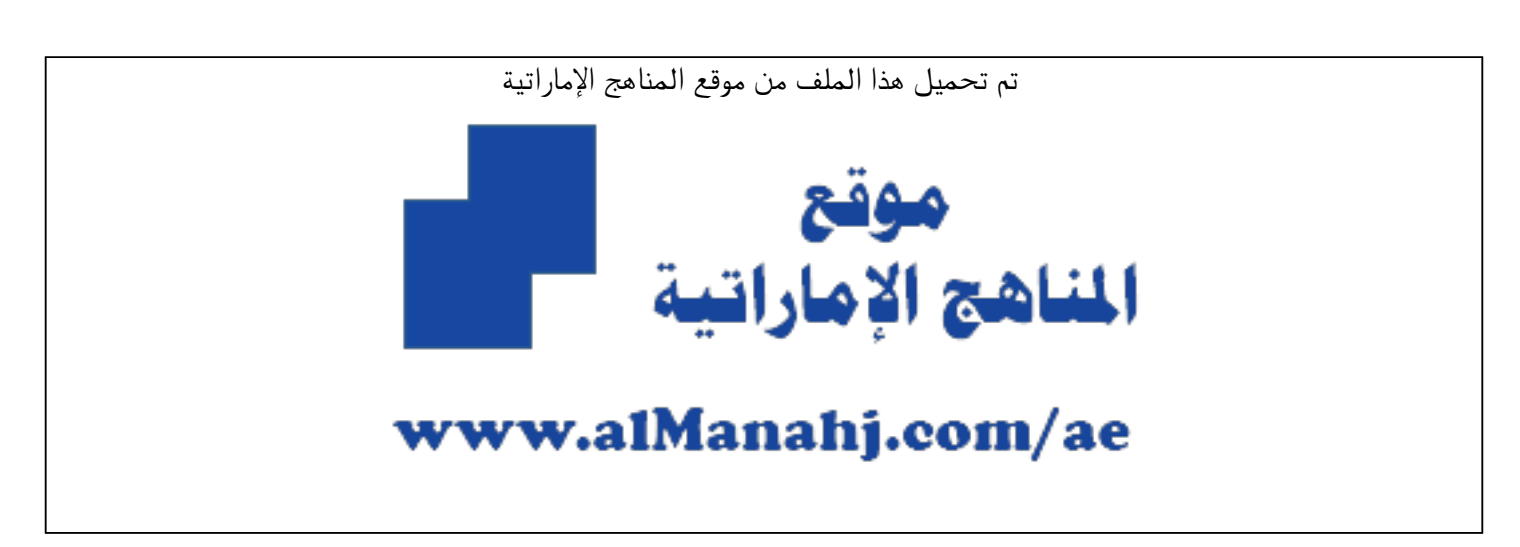

[\\*للحصول على أوراق عمل لجميع الصفوف وجميع المواد اضغط هنا](https://almanahj.com/ae) 

<https://almanahj.com/ae>

\* للحصول على أوراق عمل لجميع مواد أخبار اضغط هنا

https://almanahj.com/ae/34

\* للحصول على جميع أوراق أخبار في مادة التربية ولجميع الفصول, اضغط هنا

https://almanahj.com/ae/34

[\\* للحصول على أوراق عمل لجميع مواد أخبار في مادة التربية الخاصة بـ الفصل الأول اضغط هنا](01) 

 [https://almanahj.com/ae/341](01) 

[\\* لتحميل كتب جميع المواد في جميع الفصول للـ أخبار اضغط هنا](https://almanahj.com/ae/grade34) 

<https://almanahj.com/ae/grade34>

 [للحصول على جميع روابط الصفوف على تلغرام وفيسبوك من قنوات وصفحات: اضغط هنا](https://t.me/UAElinks_bot) 

 [https://t.me/UAElinks\\_bot](https://t.me/UAElinks_bot) 

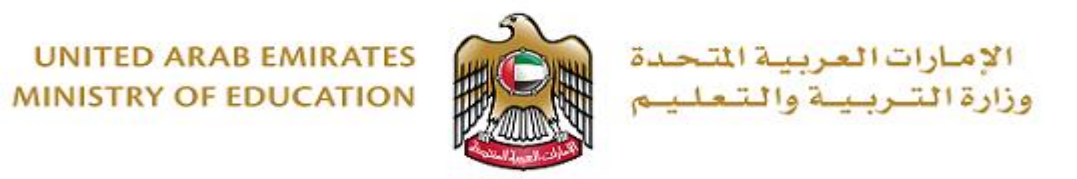

**الخدمة الوطنية 2018-2017**

# **يرجى من خريجي الصف الثاني عشر 2018-2017 امللتحقين بالخدمة الوطنية التكرم بإتباع الخطوات التالية:**

- **الطلبة من لديهم طلب إلتحاق سابق:**
- **1- الطلبة املقبولين في مؤسسات التعليم العالي الحكومية .**

يجب على الطلبة الدخول إل ى موقع وزارة التربية و التعليم للتسجيل اختيار نقطة رقم ) (3

<https://adm.moe.gov.ae/student2019>

إدراج اسم املستخدم و كلمة املرور

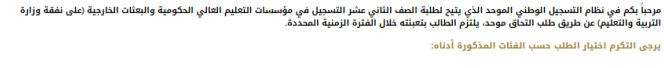

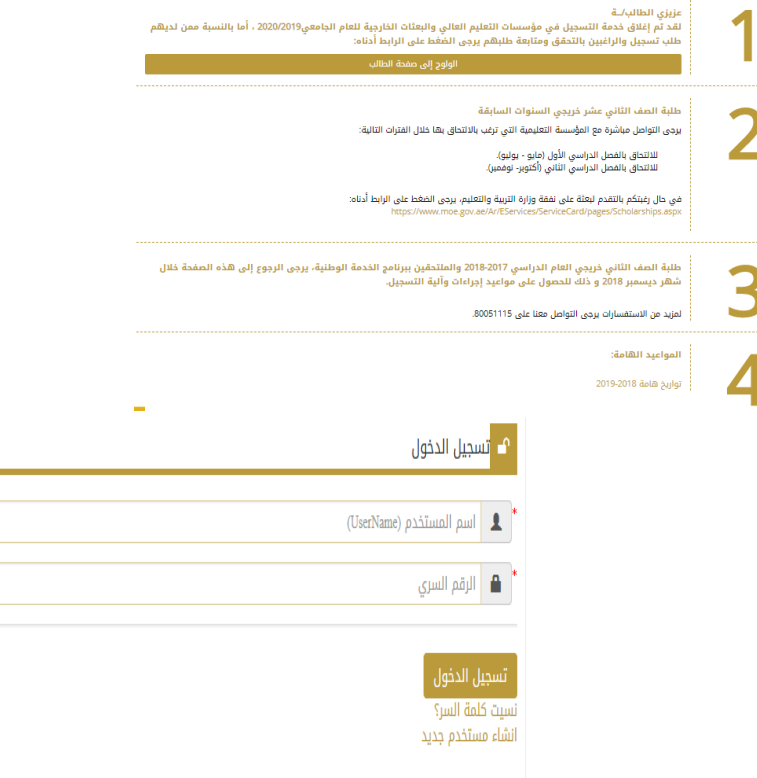

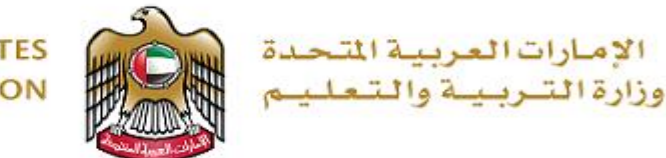

### بنانات الطالب

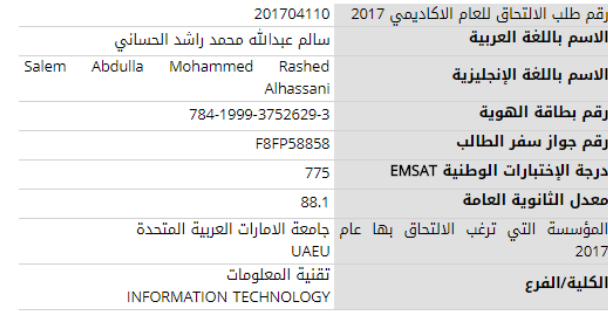

### الهاتف المتحرك\*

عزيزي الطالب يرجى التأكد من رقم الهاتف المستخدم وسيلة التواصل معك في جميع 

### لاستخدام الرسائل النصية القصيرة

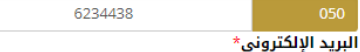

SalemAlHassani99@hotmail.com

### الرقم العسكرى\*

عزيزي الطالب، يرجى التحقق من البيانات المذكوره أعلاه ومن ثم الضغط على " تأكيد البيانات" للانْتقَال للخطوة التالية او الَضغط على " الغاء" للعودة الى الصفحة الرئيسية بدون أي اجراء.

تأكيد البيانات

**عند اإلنتهاء و التأكد من جميع البيانات ستصلك رسالة نصية موضح بها رقم االلتحاق الخاص بك \*\*\*\*\*2019**

- **يجب على الطلبة التأكد من البيانات املدرجة**
- **سابقا في الصفحة االلكترونية الخاصة بهم .**
	- **يستطيع الطالب عبر صفحته**
	- **اإللكترونيةالتعديل على رقم الهاتف و البريد** 
		- **اإللكتروني.**
		- **إدراج الرقم العسكري.**
		- **ثم الضغط على تأكيد البيانات.**

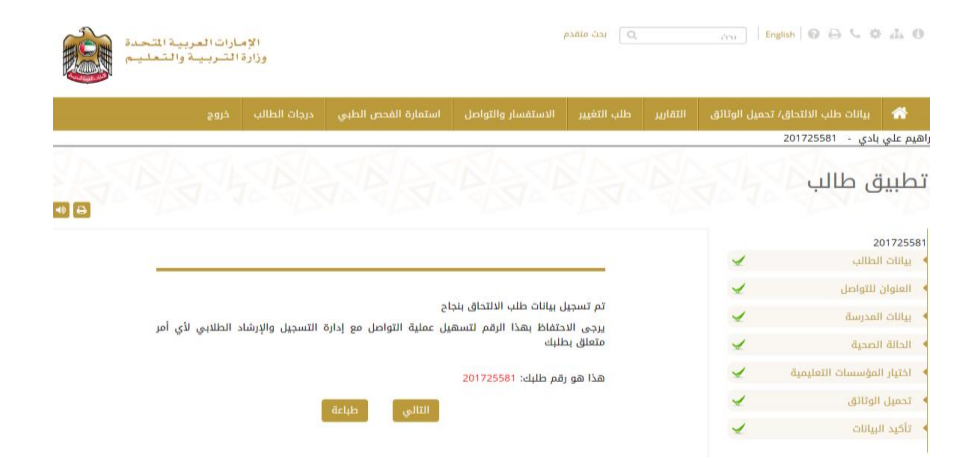

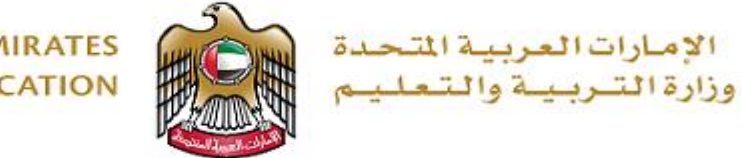

## **2- الطلبة الذين لم يتم قبولهم في مؤسسات التعليم العالي لل سباب التالية:**

### بيانات الطالب

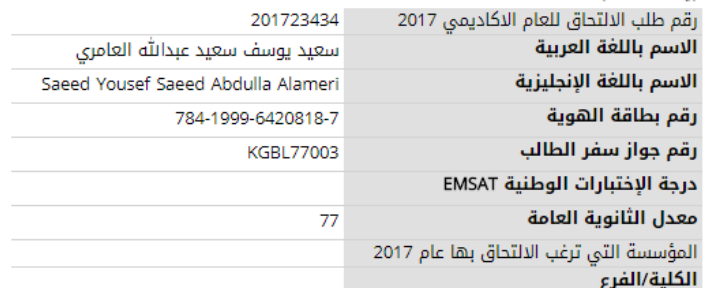

**عدم أداء امتحان EmSAT في الفترة السابقة.**

**- على الطالب مراجعة املؤسسة التي يرغب بااللتحاق بها**

### الهاتف المتحرك\*

عزيزي الطالب يرجى التأكد من رقم الهاتف المستخدم وسيلة التواصل معك في جميع المراسلات الخاصة و المرتبطة بطلبك

### لاستخدام الرسائل النصية القصيرة

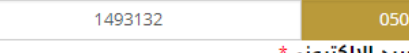

### البريد الإلكتروني†

saeed.1493@hotmail.com

### الرقم العسكري\*

عَزِيزي الطالب، يرجى التحقق من البيانات المذكوره أعلاه ومن ثم الضغط على " تأكيد البيانات" 

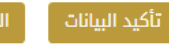

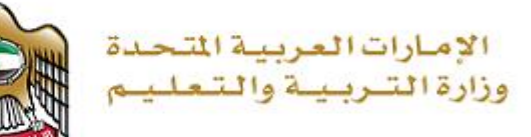

### تناثات الطالب

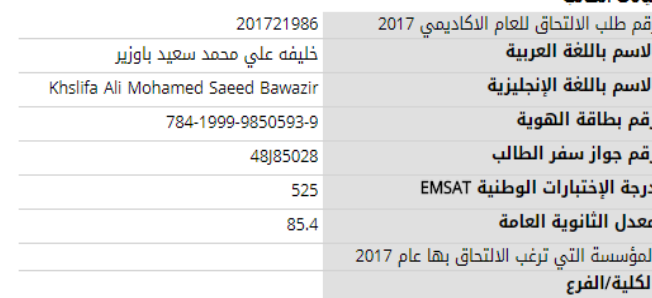

### طلبك مازال ناقص يرجى إرفاق الوثائق المطلوبة لتفعيل طلبك الهاتف المتحرك\*

عزيزي الطالب يرجى التأكد من رقم الهاتف المستخدم وسيلة التواصل معك في جميع سي.<br>المراسلات الخاصة و المرتبطة بطلبك

### لاستخدام الرسائل النصية القصيرة

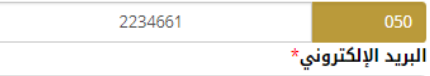

451@adec.ac.ae

الرقم العسكرى\*

.<br>عزيزي الطالب، يرجى التحقق من البيانات المذكوره أعلاه ومن ثم الضغط على " تأكيد البيانات" للانتقَّال للخطوة التالية او الضغط على " الغاء" للعودة الى الصفحة الرئيسية بدون أي اجراء.

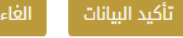

## **إذا كانت االوراق الثبوتية غير مكتملة**

**)يرجى إرفاق الوثائق املطلوبة إلستكمال طلب االلتحاق الخاص بك** 

**و الحصول على فرصة الدخول إلى مؤسسات التعليم العالي (** 

**- في حال كنت من خريجي مدرسة خاصة و لم يتم إدراج الشهادات سابقا** يرجى إرفاقها للحصول على القبول من قبل المؤسسة التي ترغب بالالتحاق بها.

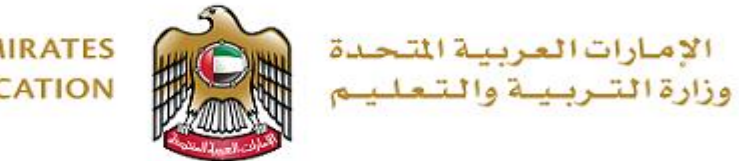

## **3- الطلبة الذين لم يسجلوا عن طريق موقع وزارة التربية و التعليم عليهم التابع التالي:**

<https://adm.moe.gov.ae/student2019>

- **البدء في التسجيل و اختيار اسم املستخدم و كلمة املرور املناسبة للطالب و إدراج رقم الهوية املسجل لدينا . سابقا**
	- **من ثم تعبئة البيانات الخمسة في موقع الوزارة .**
		- ◆ مراجعة المؤسسة التي يرغب بالالتحاق بها.

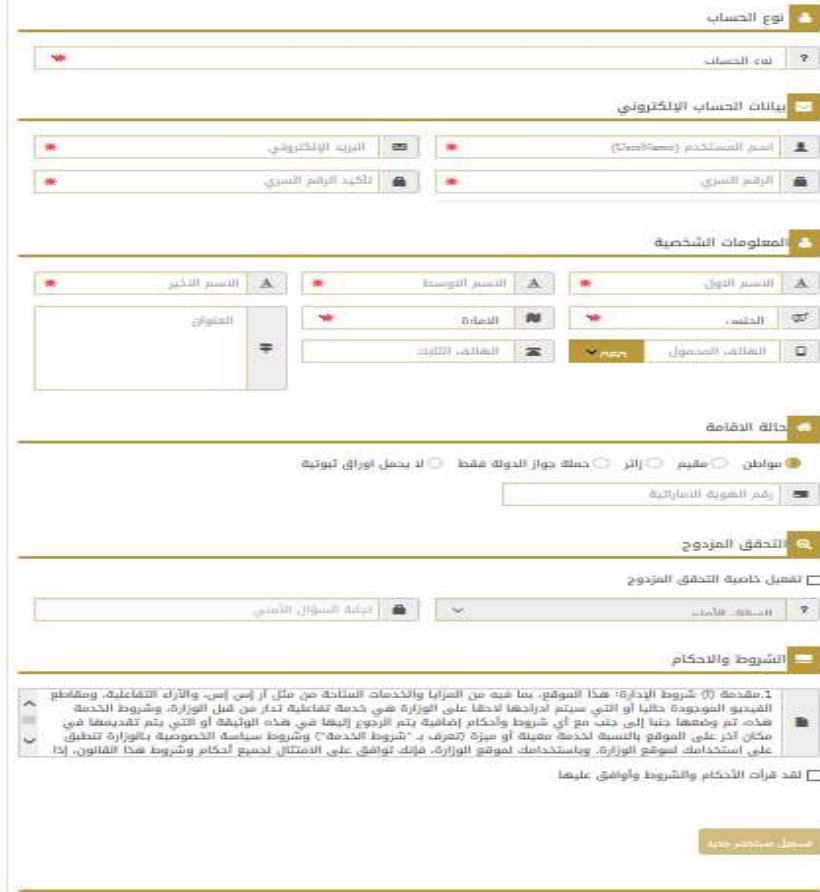

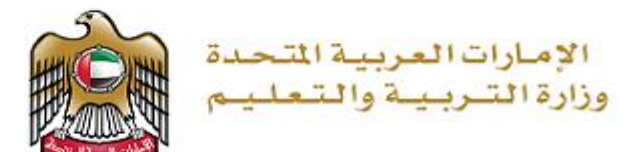

## **في هذه الصفحة يستطيع الطلب ة تغيير املؤسسة التي تم و قبوله فيها سابقا اختيار مؤسسة تعليمية اخرى**

**مالحظة : و يحق للطالب التغير أكثر من مره في صفحته االلكترونية**

# .<br>اهيم علي بادي - 201725581 طلب التغير

في هذه الصفت يمكنك إجراء التعريل أو التغيير الذي ترغب به في إخياراتها والمعالي الملكات المراس المراسل المحدة. كليات التقنية العليا. جامعة زايد , جامعة<br>محمد الخامس ، جامعة خليفة، مركز أبوظبي لتعليم والتهلي والمقاسي المعالي المسموح بها.

أما في حالة رغبتك للتعديل أو التغيير في بيانات طلب الائتحاق مثال على ذلك صندوق البريد، اسم المقاسم المنابعة ما المتابعة مع الموظف المسؤول عن منطقتك التعليمية في إدارة التسجيل و الإرشاد الطلابي.

يمكَنكم البدء بتغير المؤسسة من تاريخ 29 أكتوبر 2017 إلى 5 أبريل 2018

### أء التفسيف الاختر

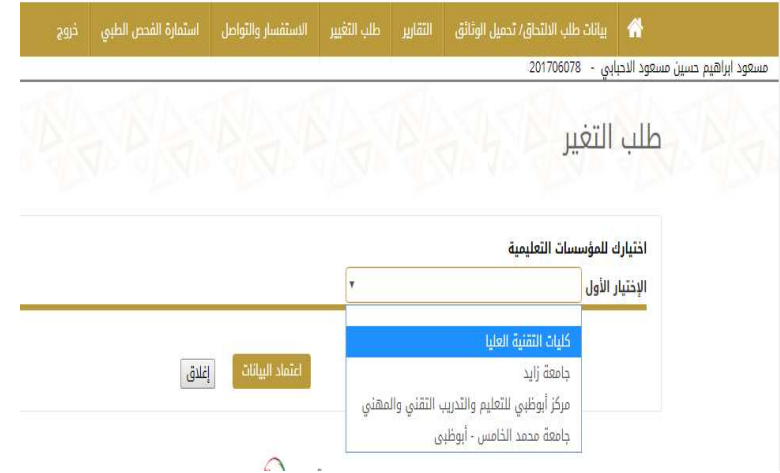

**aja** 

### **مالحظات هامة:**

**- في حالة إي تغير بسياسة القبول و إعتماد النتايج سوف يتم إعالمكم.**